# 通過點對多點鏈路連線的OSPF路由器

## 目錄

[簡介](#page-0-0) [必要條件](#page-0-1) [需求](#page-0-2) [採用元件](#page-0-3) [慣例](#page-0-4) [設定](#page-0-5) [網路圖表](#page-1-0) [組態](#page-1-1) [驗證](#page-2-0) [檢查OSPF資料庫](#page-2-1) [計算最短路徑](#page-3-0) [疑難排解](#page-4-0) [相關資訊](#page-4-1)

## <span id="page-0-0"></span>簡介

本文顯示兩個開放最短路徑優先(OSPF)路由器,它們通過點對多點鏈路連線。

## <span id="page-0-1"></span>必要條件

## <span id="page-0-2"></span>需求

本文件沒有特定需求。

## <span id="page-0-3"></span>採用元件

本文件所述內容不限於特定軟體和硬體版本。

## <span id="page-0-4"></span>慣例

如需文件慣例的詳細資訊,請參閱[思科技術提示慣例。](//www.cisco.com/en/US/tech/tk801/tk36/technologies_tech_note09186a0080121ac5.shtml)

## <span id="page-0-5"></span>設定

本節提供用於設定本文件中所述功能的資訊。

註:使用[Command Lookup Tool\(](//tools.cisco.com/Support/CLILookup/cltSearchAction.do)僅限[註冊客](//tools.cisco.com/RPF/register/register.do)戶)查詢有關本文檔中使用的命令的更多資訊。

<span id="page-1-0"></span>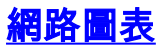

#### 本檔案會使用以下網路設定:

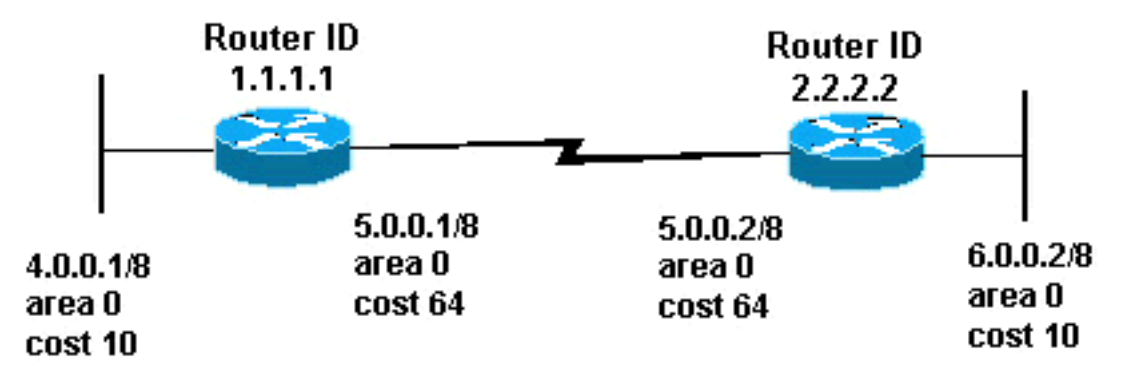

### <span id="page-1-1"></span>組態

本檔案會使用以下設定:

- 路由器1.1.1.1
- •路由器2.2.2.2

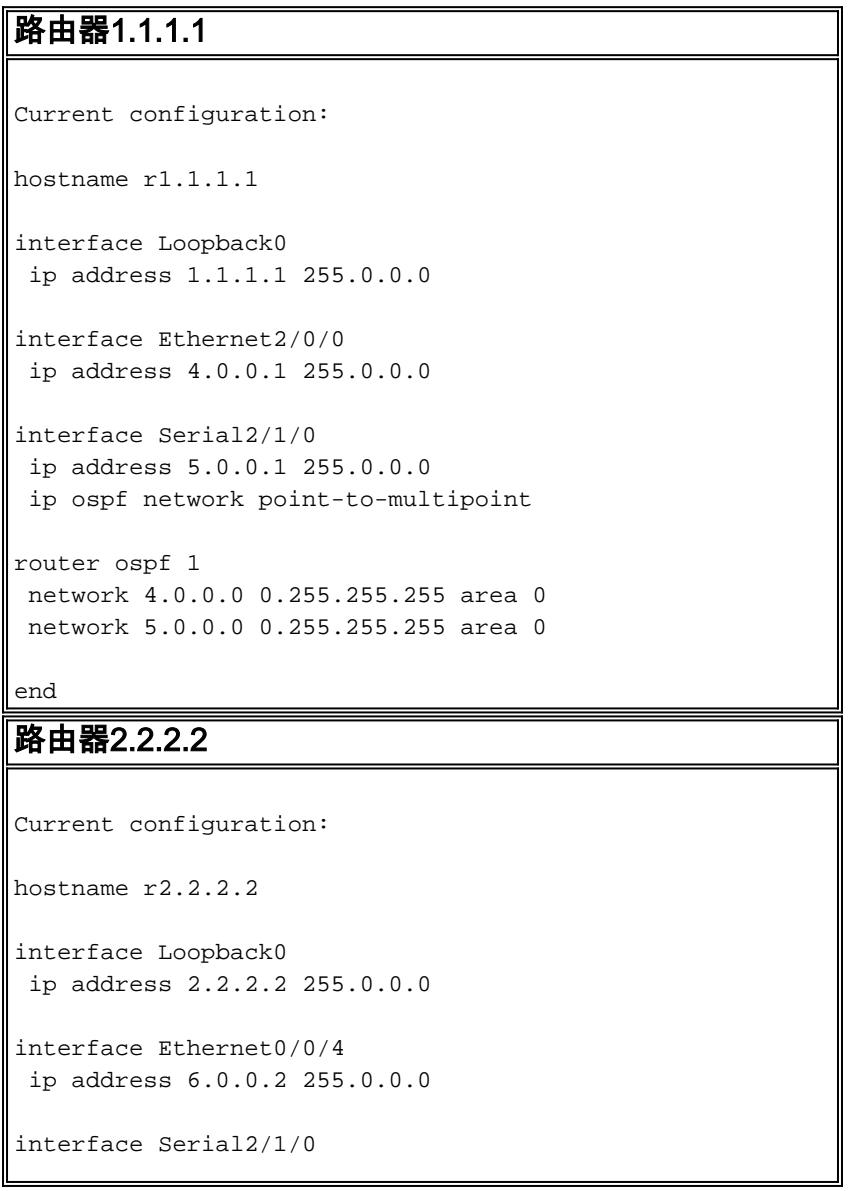

```
 ip address 5.0.0.2 255.0.0.0
  ip ospf network point-to-multipoint
router ospf 2
 network 6.0.0.0 0.255.255.255 area 0
 network 5.0.0.0 0.255.255.255 area 0
```
## <span id="page-2-0"></span>驗證

end

本節提供的資訊可用於確認您的組態是否正常運作。

[輸出直譯器工具](https://www.cisco.com/cgi-bin/Support/OutputInterpreter/home.pl)(僅供[已註冊客](//tools.cisco.com/RPF/register/register.do)戶使用)(OIT)支援某些show命令。使用OIT檢視show命令輸出的分析  $\sim$ 

- show ip ospf database 顯示鏈路狀態通告(LSA)清單並將其鍵入鏈路狀態資料庫。此清單僅 顯示LSA報頭中的資訊。
- show ip ospf database [router] [link-state-id] 顯示資料庫中路由器的所有LSA的清單。LSA由 每台路由器生成。這些基本LSA列出了所有路由器的鏈路或介面,以及鏈路的狀態和傳出成本 。它們只被淹沒在它們的源頭地區。

### <span id="page-2-1"></span>檢查OSPF資料庫

若要檢視給定此網路環境的OSPF資料庫外觀,請檢視show ip ospf database 命令的輸出。

r2.2.2.2#**show ip ospf database**

OSPF Router with ID (2.2.2.2) (Process ID 2)

Router Link States (Area 0)

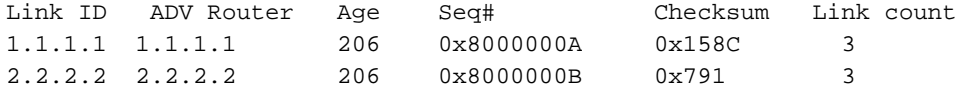

#### r2.2.2.2#**show ip ospf database router 1.1.1.1**

OSPF Router with ID (2.2.2.2) (Process ID 2)

Router Link States (Area 0)

 LS age: 224 Options: (No TOS-capability, DC) LS Type: Router Links Link State ID: 1.1.1.1

 *!--- For router links, Link State Id is always the same !--- as the Advertising Router (next line).* Advertising Router: 1.1.1.1 *!--- This is the router ID of the router that created !-- this LSA.* LS Seq Number: 8000000A Checksum: 0x158C Length: 60 Number of Links: 3 Link connected to: another Router (point-to-point) *!--- This line shows that this router(1.1.1.1) is a !-- neighbor with 2.2.2.2.* (Link ID) Neighboring Router ID: 2.2.2.2 (Link Data) Router Interface address: 5.0.0.1 *!--- This line shows the interface on this router !--- (1.1.1.1) that connects the neighbor (2.2.2.2).* Number of TOS metrics: 0 TOS 0 Metrics: 64 *!--- The OSPF cost of the link is 64.* Link connected to: a Stub Network *!--- This router's (1.1.1.1) interface on the !-- point-to-multipoint network.* (Link ID) Network/subnet number: 5.0.0.1 (Link Data) Network Mask: 255.255.255.255 *!--- Notice the mask. Only the interface is advertised, !--- not the whole*

```
subnet. Number of TOS metrics: 0 TOS 0 Metrics: 0 !--- The OSPF cost for this router to reach
its !--- own interface is zero. Link connected to: a Stub Network !--- Represents the subnet of
the Ethernet segment 4.0.0.0/8. (Link ID) Network/subnet number: 4.0.0.0 (Link Data) Network
Mask: 255.0.0.0 Number of TOS metrics: 0 TOS 0 Metrics: 10 !--- The cost of the link is 10.
r2.2.2.2#show ip ospf database router 2.2.2.2
        OSPF Router with ID (2.2.2.2) (Process ID 2)
                 Router Link States (Area 0)
  LS age: 253
  Options: (No TOS-capability, DC)
  LS Type: Router Links
  Link State ID: 2.2.2.2
  Advertising Router: 2.2.2.2
  LS Seq Number: 8000000B
  Checksum: 0x791
  Length: 60
   Number of Links: 3
    Link connected to: another Router (point-to-point)
      (Link ID) Neighboring Router ID: 1.1.1.1
      (Link Data) Router Interface address: 5.0.0.2
      Number of TOS metrics: 0
       TOS 0 Metrics: 64
    Link connected to: a Stub Network
      (Link ID) Network/subnet number: 5.0.0.2
      (Link Data) Network Mask: 255.255.255.255
      Number of TOS metrics: 0
       TOS 0 Metrics: 0
    Link connected to: a Stub Network
      (Link ID) Network/subnet number: 6.0.0.0
      (Link Data) Network Mask: 255.0.0.0
      Number of TOS metrics: 0
       TOS 0 Metrics: 10
計算最短路徑
```
<span id="page-3-0"></span>本節從路由器2.2.2.2的角度計算最短路徑樹。

路由器2.2.2.2在自己的LSA中查詢,發現路由器1.1.1.1是鄰居。路由器2.2.2.2檢視1.1.1.1的路由器 LSA,檢驗1.1.1.1將2.2.2.2視為鄰居。如果兩台路由器都視彼此為鄰居,則認為它們是可到達的。

每台路由器還檢查其本地鄰居表(可以使用show ip ospf neighbor命令檢查該表),以檢驗其介面和鄰 居的介面是否位於公用IP子網中。如果是,則路由器為其鄰居的路由器LSA中列出的任何末節網路 安裝路由。

在本例中,路由器2.2.2.2在其路由表中安裝4.0.0.0/8的路由,因為路由器1.1.1.1在其自己的路由器 LSA中將4.0.0.0/8列為末節網路。路由器1.1.1.1也將5.0.0.1/32列為末節,這是它在點對多點網路上 的介面。因此,Router 2.2.2.2在其路由表中安裝用於5.0.0.1/32的OSPF路由。

Router 2.2.2.2#**show ip route ospf**

O 4.0.0.0/8 [110/74] via 5.0.0.1, 00:09:26, Serial0/1/0

O 5.0.0.1/32 [110/64] via 5.0.0.1, 00:09:26, Serial0/1/0

Router 1.1.1.1#**show ip route ospf**

O 6.0.0.0/8 [110/74] via 5.0.0.2, 00:00:49, Serial2/1/0

O 5.0.0.2/32 [110/64] via 5.0.0.2, 00:00:49, Serial2/1/0

## <span id="page-4-0"></span>疑難排解

目前尚無適用於此組態的具體疑難排解資訊。

## <span id="page-4-1"></span>相關資訊

- · [OSPF資料庫說明指南](//www.cisco.com/en/US/tech/tk365/technologies_white_paper09186a0080094202.shtml?referring_site=bodynav)
- [OSPF技術支援](//www.cisco.com/en/US/tech/tk365/tk480/tsd_technology_support_sub-protocol_home.html?referring_site=bodynav)
- · [IP路由技術支援](//www.cisco.com/en/US/tech/tk365/tsd_technology_support_protocol_home.html?referring_site=bodynav)
- [技術支援與文件 Cisco Systems](//www.cisco.com/cisco/web/support/index.html?referring_site=bodynav)